# **Boletim Técnico**

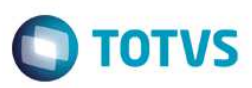

## **Parâmetro MV\_ACDTRLT**

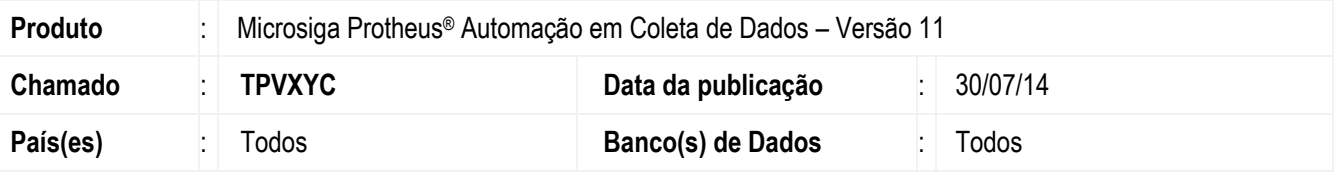

Realizada melhoria na **Transferência entre Endereços (ACDV150)** com a criação do parâmetro **MV\_ACDTRLT** que viabiliza a mudança entre lotes de produtos quando esta rotina é acessa via coletor de dados, desta forma, é exibida uma *interface* para digitação do lote destino e sua respectiva data de validade.

#### **Importante**

Aplicável apenas em ambientes que não possuem controle interno de etiquetas (tabela CB0).

### **Procedimento para Implementação**

O sistema é atualizado logo após a aplicação do pacote de atualizações (*Patch*) deste chamado.

### **Procedimento para Configuração**

1. No **Configurador (SIGACFG)** acesse **Ambientes / Cadastros / Parâmetros (CFGX017)**. Crie/configure o(s) parâmetro(s) a seguir:

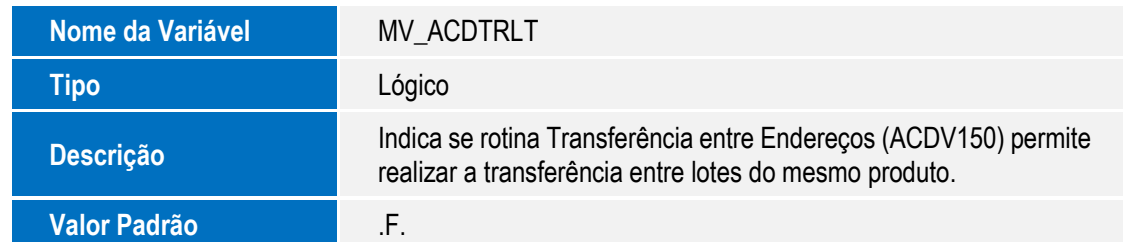

### **Procedimento para Utilização**

- 1. No módulo **Configurador (SIGACFG)** acesse **Ambientes / Cadastros / Parâmetros (CFGX017)** e ative o parâmetro **MV\_ACDTRLT** com a opção .T.
- 2. No módulo **Automação em Coleta de Dados (SIGAACD)** acesse, via coletor de dados, a rotina **Transferência entre Endereços (ACDV150)**.
- 3. Digite o armazém e endereço de origem.

# **Boletim Técnico**

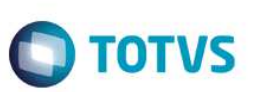

- 4. Digite o código de barras de um produto com controle de rastreabilidade.
- 5. É aberta a *interface* para digitação do lote de origem; confirme o procedimento.
- 6. É exibida uma mensagem e uma *interface* para digitação do lote destino, bem como, sua respectiva data de validade.
- 7. Informe o armazém e endereço de destino da transferência e confirme.

## **Informações Técnicas**

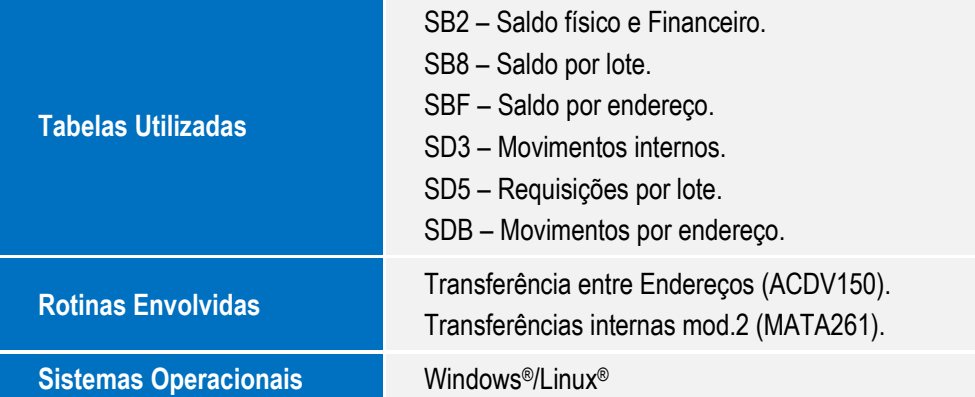